## QHN Tip Sheet #6 Landing Page Decisions

Updated: May, 2016

The QHN platform allows for great flexibility in the usage of the system. Understanding your level of access and what information you would like to view helps facilitate your usage. When you login consider where you want to go in the system to quickly access the information needed.

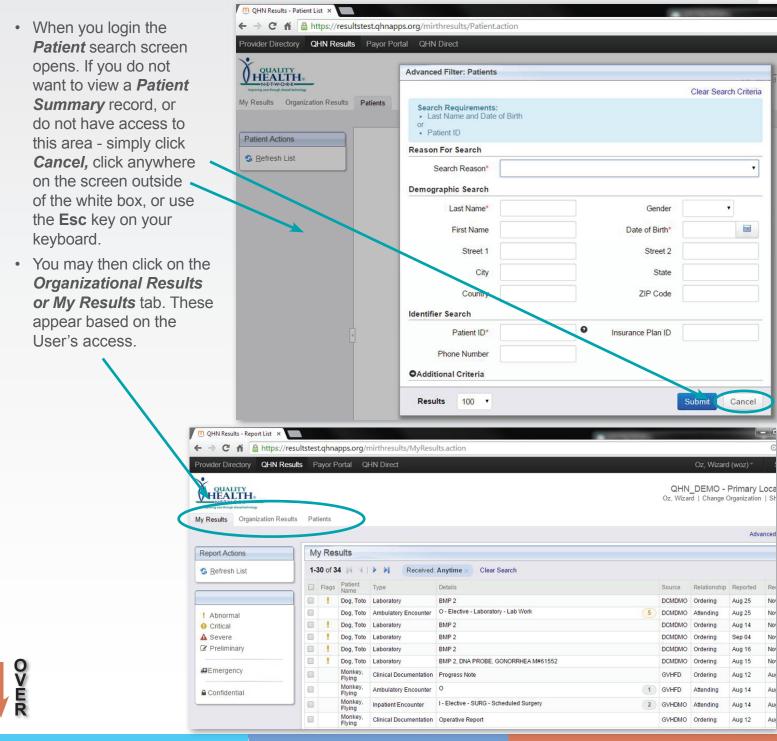

OUALITY

N•E•T•W•O•R•K Improving care through shared technology

QualityHealthNetwork.org

## Landing Page Options

- If you would like to complete a *Patient Summary* search enter either the patient's *Last Name* and *Date of Birth* or a *Patient ID*, click *Submit*.
- The **Patient ID** may be any of the following: Patient ID (which can differ among sources), SSN, MRN, Billing Account Number and other National identifiers.

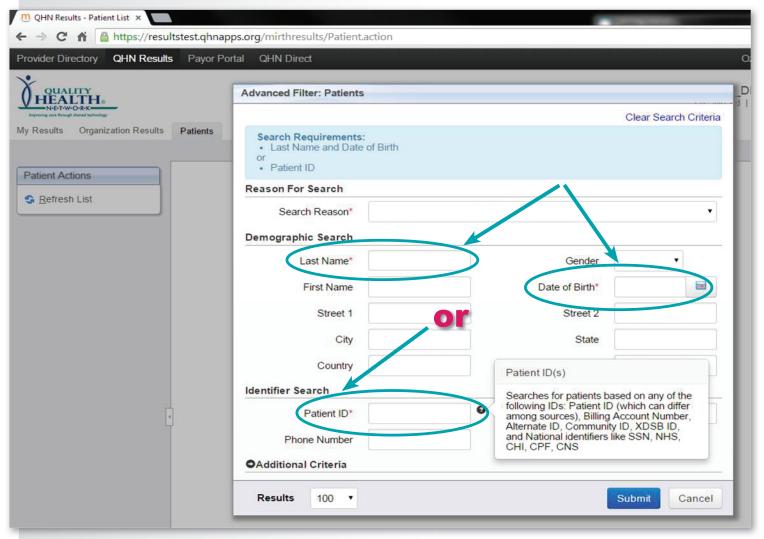

## **QHN System Terminology**

- · Patients (Summary): All patient results
- My Results: Individual provider results for all practicing locations (providers only)
- Organization Results: Staff all results for your organization. Providers individual provider results for that location only
- More Patient Information: Demographics
- · Patient Documents: Documents attached to the QHN system by other QHN users
- Encounter-based results: Patient visit including all results and reports for that visit, i.e. hospital stay

## **QHN Support:**

Visit: <u>QualityHealthNetwork.org</u>, click on *Customer Support* request **Email:** <u>support@QualityHealthNetwork.org</u> | **Phone**: 970.248.0033 (for after hours support also) **Office Hours:** Mon- Fri: 7:30 am- 5:00pm